### **MammalWeb: Understanding wild mammals, one photo at a time**

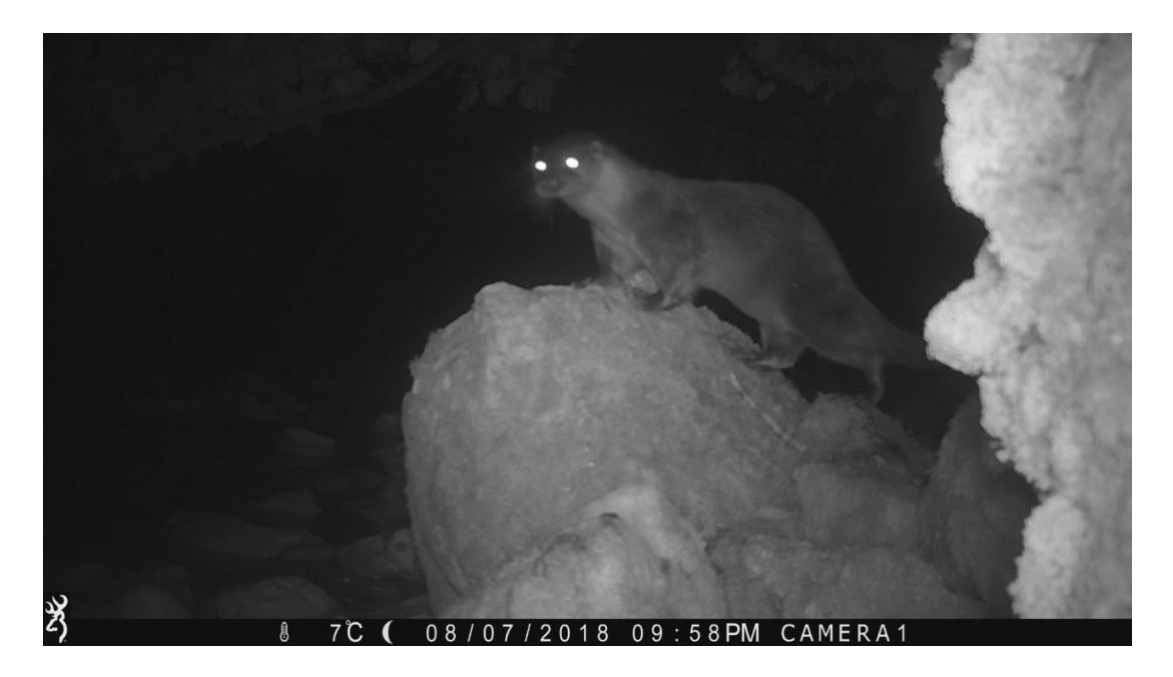

If you're self-isolating and keen on wildlife, [MammalWeb](http://www.mammalweb.org/) could be the perfect solution, no matter your age or knowledge of animals. By improving your ability to spot animals in photos and videos, you'll be helping a national research programme at the same time!

The MammalWeb project does important work in helping to increase our knowledge of where wild mammals are and what affects their locations. Mammals are difficult to monitor as they are elusive, often scarce, and even nocturnal. And so, to help us to find them, we use special cameras that are triggered by the movements of passing wildlife.

If you happen to have your own camera trap, you can easily upload images and information to the MammalWeb platform to contribute directly to the project.

And even if you don't have your own camera trap, you can still take part by looking at the images on the platform and telling us what animals you can see. We need lots of people to identify every single image sequence or video before we can be confident that we have the right answer. As a result, the more people that can help, the better!

Information on how to get involved is available via our site: [www.MammalWeb.org,](http://www.mammalweb.org/) with easy-to-follow **[Guides](https://www.mammalweb.org/index.php/en/learn-dropdown/learn)**.

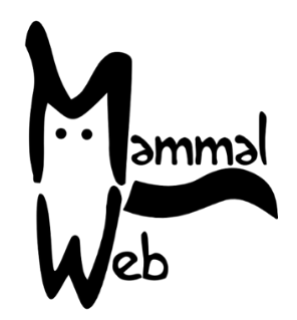

### *MammalWeb: a short guide*

Contributors to MammalWeb can act as Trappers (who use camera traps), Spotters (who do not need a camera trap), or both. In either case, you will need to register for an account first. To register, click on either **Trapper** or **Spotter** in the menu bar, and then click ["Don't have an](https://www.mammalweb.org/index.php/en/login?view=registration)  [account?"](https://www.mammalweb.org/index.php/en/login?view=registration) on the login screen.

Setting up an account requires minimal details. The system should send you an activation email thereafter but, as some email accounts do not accept automated emails, it's best to send a quick email to [admin@mammalweb.org](mailto:admin@mammalweb.org) to say "Activate my account". Once your account has been activated, you can login via the Trapper or Spotter screens.

#### *MammalWeb Trappers*

If you have a camera trap and would like to contribute data, you can use the "Add site" button on the Trapper screen to tell us about your camera and where it was positioned. You will be asked whether your camera site was linked to a project. Most people will be able to accept the default of "MammalWeb UK". However, you can read more about Projects [here.](https://www.mammalweb.org/images/pdfs/MammalWeb_Projects_Guide_NEW.pdf)

Once a site is set up, you will see an "Upload" button for that site. Clicking that asks you about the time period over which the images were collected and allows you to select images to upload. We usually ask Trappers to upload all image data collected during the period of deployment. The exception is where the deployment yielded lots of false triggers (such as images of waving vegetation). Getting *all* the data is an important way for us to understand the probability that species aren't there, as well as the probability that they are there, and is also important for us to understand the relationship between the number of 'captures' and the recording effort. We limit the file size that we accept, so please don't upload long, "ultra" quality videos.

If you would like to be a Trapper but do not have a camera trap, email us at [info@mammalweb.org.](mailto:info@mammalweb.org) We can advise on camera traps costing from as little as £40 and can organise discounts on some models.

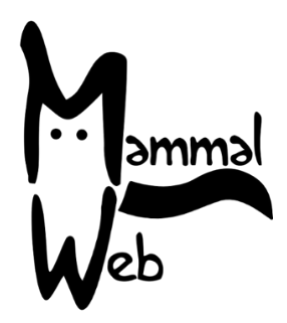

# *MammalWeb Spotters*

If you are happy to help with classifying data, you can log in from the **Spotter** menu. You will be able to choose a project to classify (from the dropdown menu), or you can go to the **[Projects](https://www.mammalweb.org/index.php/en/project-list)** page to have a look at the options. Once you have selected a project to classify, the spotter interface looks like this:

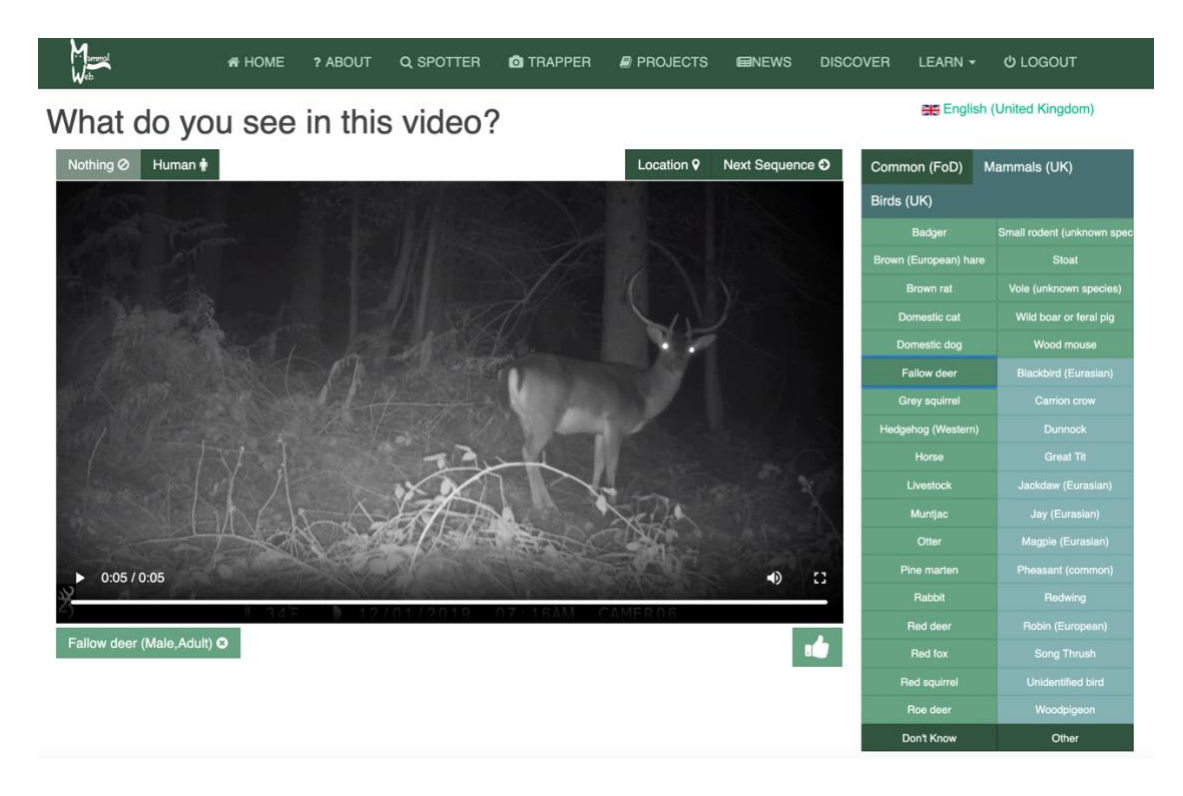

Watch the video or look through all the pictures in an image sequence, and then click the species that you think most likely to feature in the images. You can also tell us how many individuals there are, as well as their age or sex. Once you have watched the entire video or looked through all the images, click "Next sequence" to advance to another sequence to classify.

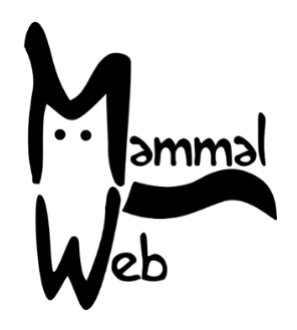

# *Discovering MammalWeb's data*

You can explore the data being submitted to MammalWeb using the **Discover** menu item. You will be able to zoom and pan around the map, to show sites where data have been collected, and explore where Spotters are seeing different species.

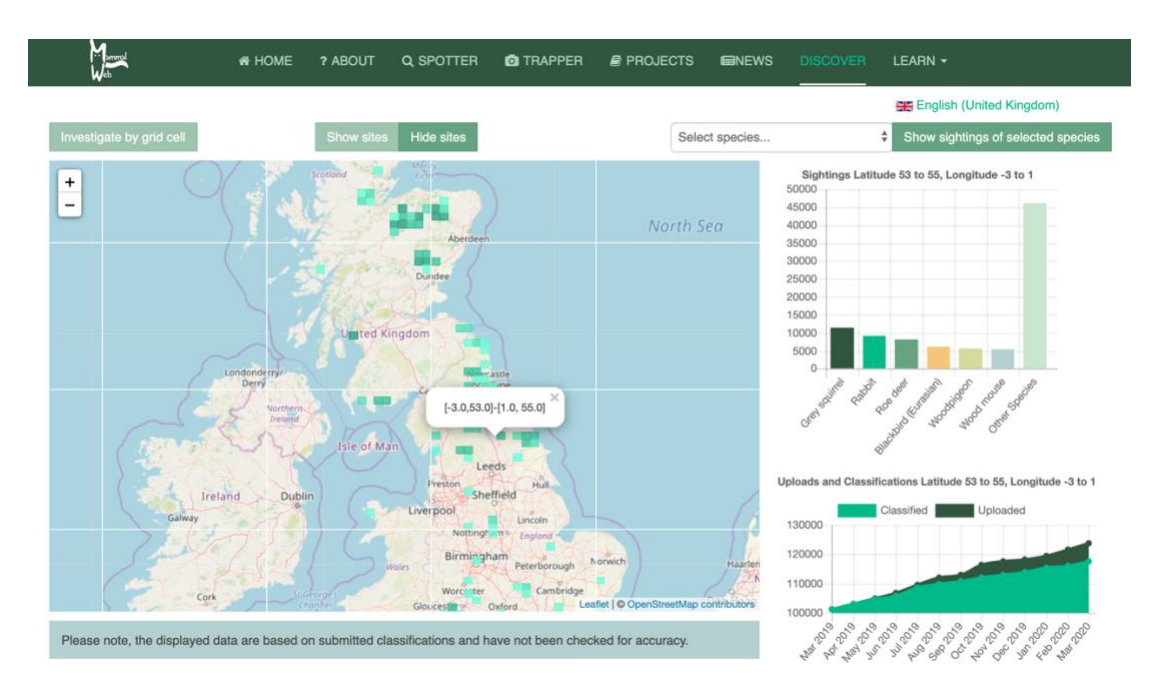

It would be great to increase MammalWeb's coverage to help us piece together the distributions and behaviour of mammals. We can accept data from anywhere in Europe, so please tell your friends and colleagues, wherever they are!

If you have any problems using the site or any questions about the data, we'd love to hear from you. You can get in touch by emailing us: **[info@mammalweb.org](mailto:info@mammalweb.org)**. You can also follow us on **[Facebook](https://www.facebook.com/MammalWeb)** and **[Twitter](https://twitter.com/mammalweb?lang=en)**, or subscribe to our monthly newsletter, **[here](https://www.mammalweb.org/cgi-bin/dada/mail.cgi)**.

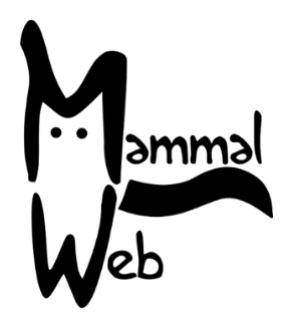